GSLetterNeo Vol.107 2017 年 6 月

# 大量データの関係性の変化 をインタラクティブに見る ツールの紹介

松原 伸人

**SRA** 

[matubara@sra.co.jp](mailto:matubara@sra.co.jp)

# ◆ はじめに

大量のデータの中から、どのデータがどのデータと 似ているかとか、関連するかを、テキストデータであれ ば TF-iDF などで類似度を計算したり、数値データで あれば統計的に相関を数値で表したりできます。

関連度合いがどのように変化するかは、グラフにす ることで変化を見比べることができますが、データ量が 多くなり、関連の個数が多くなると、グラフだけで見て いくのは大変です。

# ◆ 大量データの探索

大量のデータの関連度合いの変化を、時間を辿っ て見ていけるような探索ツールを開発しています。

今回紹介するツールは、時系列データの、時刻ごと の関係と、データの集計値などで作られたグループを 表示します。

図1は、プロトタイプシステムのスクリーンショットで す。

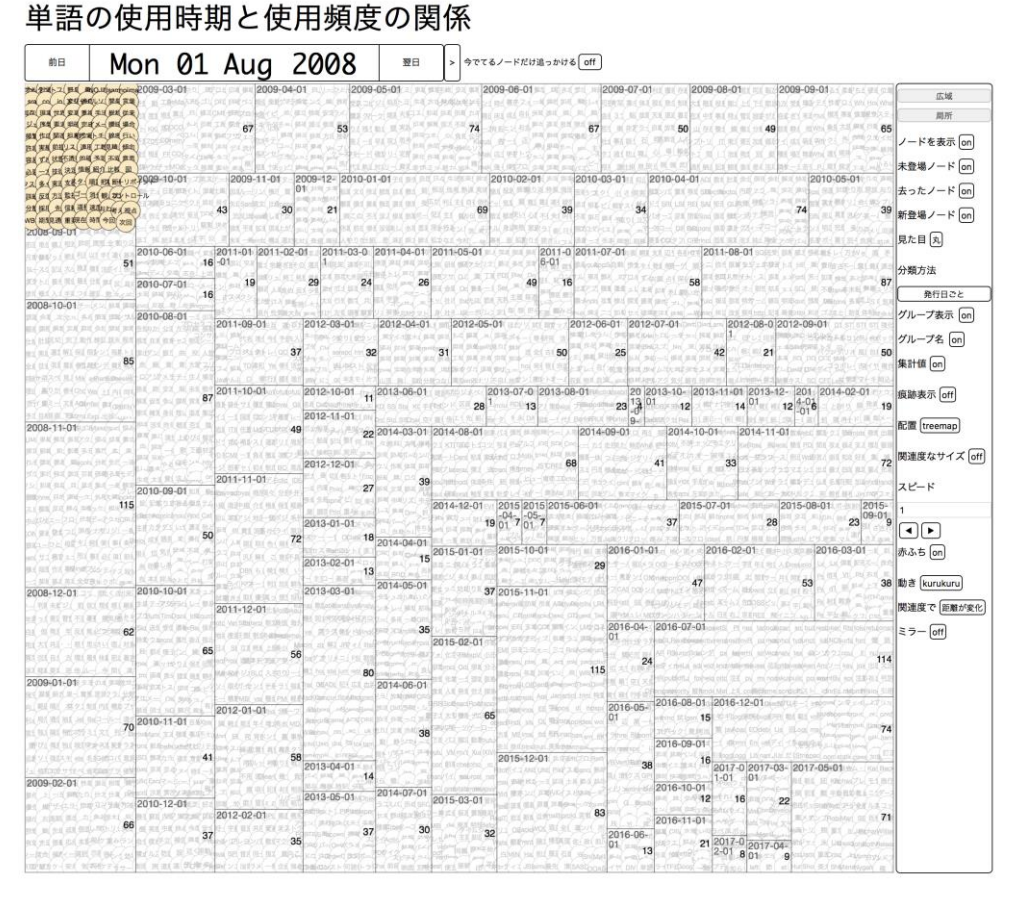

図 1 プロトタイプシステムのスクリーンショット

ツールを掲載するにあたり、GSLetterNeo の Vol.1 から Vol.106 のドキュメントに用いられているテキストデ ータ中の名詞の使用時期と使用頻度の関係を計算し ました。

GSLetterNeo が発行された月ごとに形態素解析し て名詞を抽出し、名詞が使われた時刻と、使用頻度を 算出し、各月での使用頻度が近い名詞同士に関連を 張って、関連度を記録してあります。

このプロトタイプシステムとデータは、KTL の GSLetterNeo ページに公開してあります。

#### [名詞の使用時期と使用頻度の関係]

[\(https://www.sra.co.jp/ktl/gsletterneo/index.html#w](https://www.sra.co.jp/ktl/gsletterneo/index.html#words_tfidf_associations) [ords\\_tfidf\\_associations\)](https://www.sra.co.jp/ktl/gsletterneo/index.html#words_tfidf_associations)

最初の状態は、GSLetterNeo Vol.1 が発行された 2008 年 8 月で登場した名詞を表示しています。

丸が名詞を表しています。黄色い丸は、選択してい る日に用いられていた名詞を表しています。

矩形のエリアは 2008 年 8 月から 2017 年 5 月まであ り、それぞれの矩形の中にある名詞は、その日に初め て使用されたことを表しています。

日付を表す矩形エリアの右端の太字の数値は、名 詞の数です。

「翌日」を押すと、次の号が発行された 2008 年 9 月 に登場した名詞を表示します。

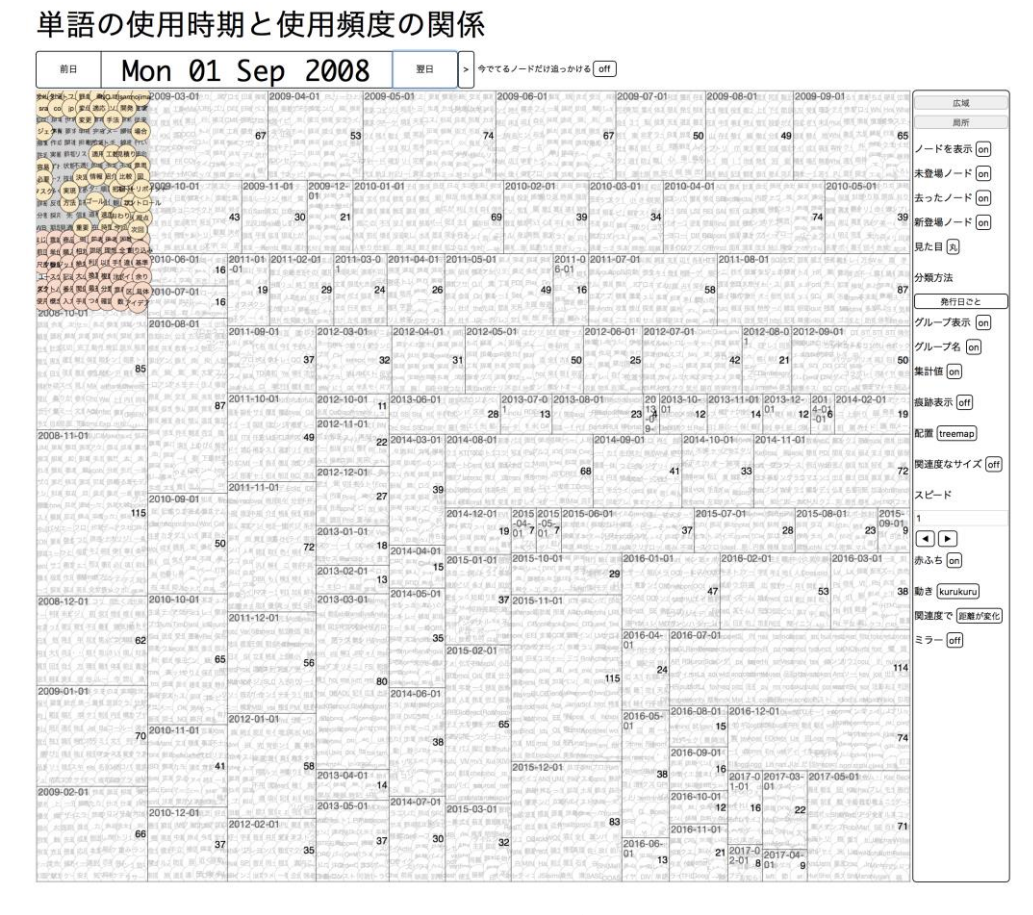

図 2 翌日ボタンを押した状態

薄い赤色の丸は、前日(直前に選んでいた日)には 無かった、新たに登場した名詞を表しています。

灰色の丸は、直前に選んでいた日には使用されて いたが、この日には使用されていない名詞を表してい ます。

灰色の丸は、日付を変えていくと少しずつ薄くなっ ていきます。10 回連続して使用されないと、色がなく なります。

日付を順に押していくことで、いつ頃にどのような名 詞が使われていたのかを確認できます。

ノード(名詞)をクリックして選ぶと、選んだノードと関 連するノードが、くるくると回ります。

選んだノードと関連度合いが高いほど、似たような 動きをします。

例えば 2008 年 8 月の左上にある「アジャイル」を選 ぶと、その日の名詞が全部回ります。創刊号で使われ た名詞の使用頻度が同じためです。

「アジャイル」を選んだまま、「翌日」を押していくと、 発行月ごとの「アジャイル」と使用頻度が類似する関 連する名詞を順々に表示します。

「アジャイル」が使われていない日は、関連が無い ので、くるくるする動きが止まります。

#### [ビデオ アジャイルと関連語]

## [\(http://www.sra.co.jp/ktl/nobutomatsubara/gslettern](http://www.sra.co.jp/ktl/nobutomatsubara/gsletterneo_vol107_03.m4v) [eo\\_vol107\\_03.m4v\)](http://www.sra.co.jp/ktl/nobutomatsubara/gsletterneo_vol107_03.m4v)

右端のエリアには、ノードの表示や、上記で説明し た新しいノードや去ったノードの表示の切り替え、デ ータの分類方法、配置方法、関連を表す動き方の変 更といったオプションを用意してあります。

GSLetterWeb 年表 [\(https://www.sra.co.jp/ktl/gsl](https://www.sra.co.jp/ktl/gsletterneo/index.html#chronicle) [etterneo/index.html#chronicle\)](https://www.sra.co.jp/ktl/gsletterneo/index.html#chronicle) には、各号の特徴語 を掲載していますが、これらは、TF-iDF が高い上位 10 名詞です。

これによると、2017年4月において使用頻度が高い 名詞である「年表」は、2016 年 2 月にはじめて使われ て、同じように使用頻度高めの名詞には「矩形」「領 域」「処理」「位置」「Orca」「Times」「Event」があること が見て取れます。

これらは全て年表化プログラム orca の仕組みを表 す際に用いられている名詞で、「Orca | 「Times | 「Event | は年表の話題の中にしか出てない、

GSLetterNeo Vol.107 2017 年 6 月 20 日発行 発行者●株式会社 SRA 先端技術研究所 編集者●土屋正人

バックナンバを公開しています●http://www.sra.co.jp/gsletter ご感想・お問い合わせはこちらへお願いします●gsneo@sra.co.jp

株式会社SRA 〒171-8513 東京都豊島区南池袋2-32-8 GSLetterNeo シリーズ的に見ても、年表シリーズを特 徴づける名詞だと思われますが、「矩形」「領域」「処 理」「位置」は別々の日にバラバラに用いられているこ とから、わりと一般的に(GSLetterNeo の中では)用い られる名詞だと思われます。

試しに「Orca」「Times」「Event」でググってみると、全 く関係のないページが出てきますが、「矩形」「領域」 「処理」「位置」「Orca」「Times」「Event」の7つでググっ てみると、私の書いた記事そのものがトップに出て、続 いて 2 つほど少し関係しそうな検索結果が並ぶと思い ます。

「矩形」「領域」「処理」「位置」は、わりと一般的に用 いられていそうな名詞ですが、使用頻度が似ている 「Orca」「Times」「Event」と一緒に検索に用いると、有 効な検索が行えるようです。

### ◆ おわりに:応用と展望

今回紹介したツールは、自分が書いた記事や、ログ、 自分が関わってきたことに関する記録などのような、私 的なデータの時間的な変化と関係性を簡単に見られ るようにすることを目指しています。

データの種類や解析方法が全く異なるデータでも、 時間情報つきのグラフデータにできれば、様々なデー タを同じように表示できます。

JSAI2017 にて [時系列データ間の連関性と関係性 理解のためのビジュアルインタラクティビティ] [\(https:](https://kaigi.org/jsai/webprogram/2017/pdf/822.pdf) [//kaigi.org/jsai/webprogram/2017/pdf/822.pdf\)](https://kaigi.org/jsai/webprogram/2017/pdf/822.pdf) とい うタイトルの論文を投稿しています。

この論文の中では、株価の変動の相関を見ることを 事例として取り上げています。

興味のある方はこちらもご覧ください。

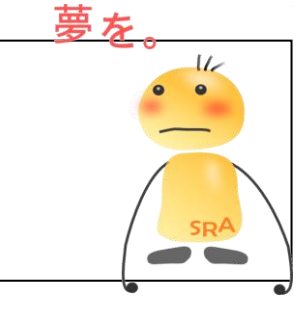

夢を、Yawaraka I nnovation やわらかいのベーしょん